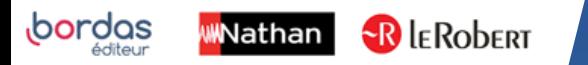

## **/Biblio MANUELS**

## COMMENT TÉLÉCHARGER MES MANUELS SUR MON ORDINATEUR ?

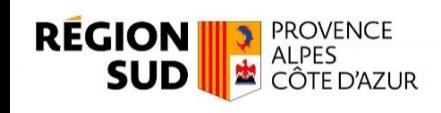

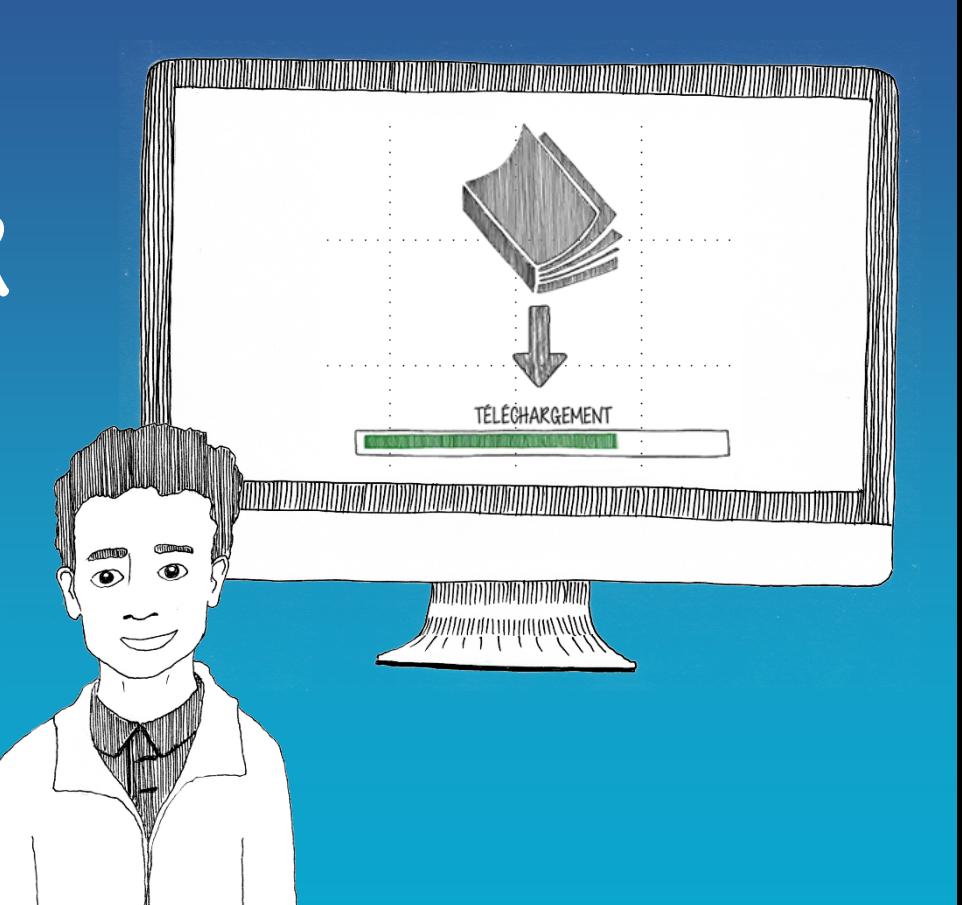

## ACCÉDEZ À VOTRE MANUEL NUMÉRIQUE VIA ATRIUM.

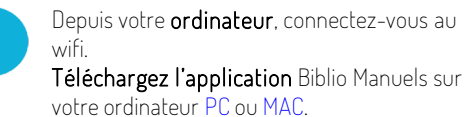

Connectez-vous sur [ATRIUM](https://www.atrium-sud.fr/) avec vos identifiants. 2

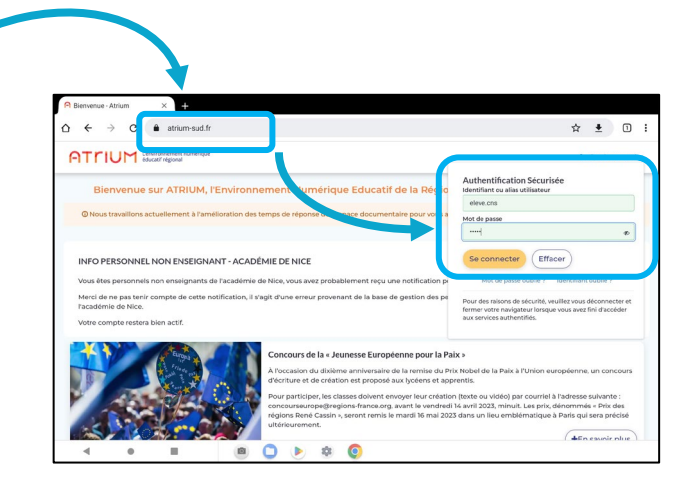

Accédez à la liste de vos manuels en cliquant dans CORRELYCE sur Mes Manuels.

1

3

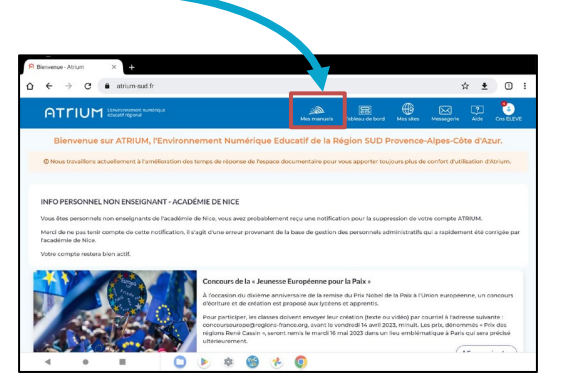

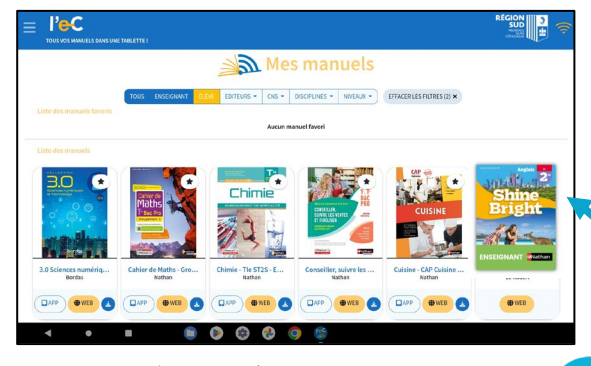

Sélectionnez l'ouvrage

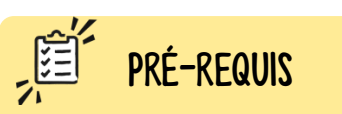

Avant de faire ces manipulations, nous vous invitons à installer ou mettre à jour l'application Biblio Manuels sur votre ordinateur [PC](https://play.google.com/store/apps/details?id=ean3133091123925.com.bordasnathan.bibliomanuels) ou [MAC](https://apps.apple.com/fr/app/biblio-manuels/id1016005465).

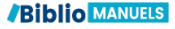

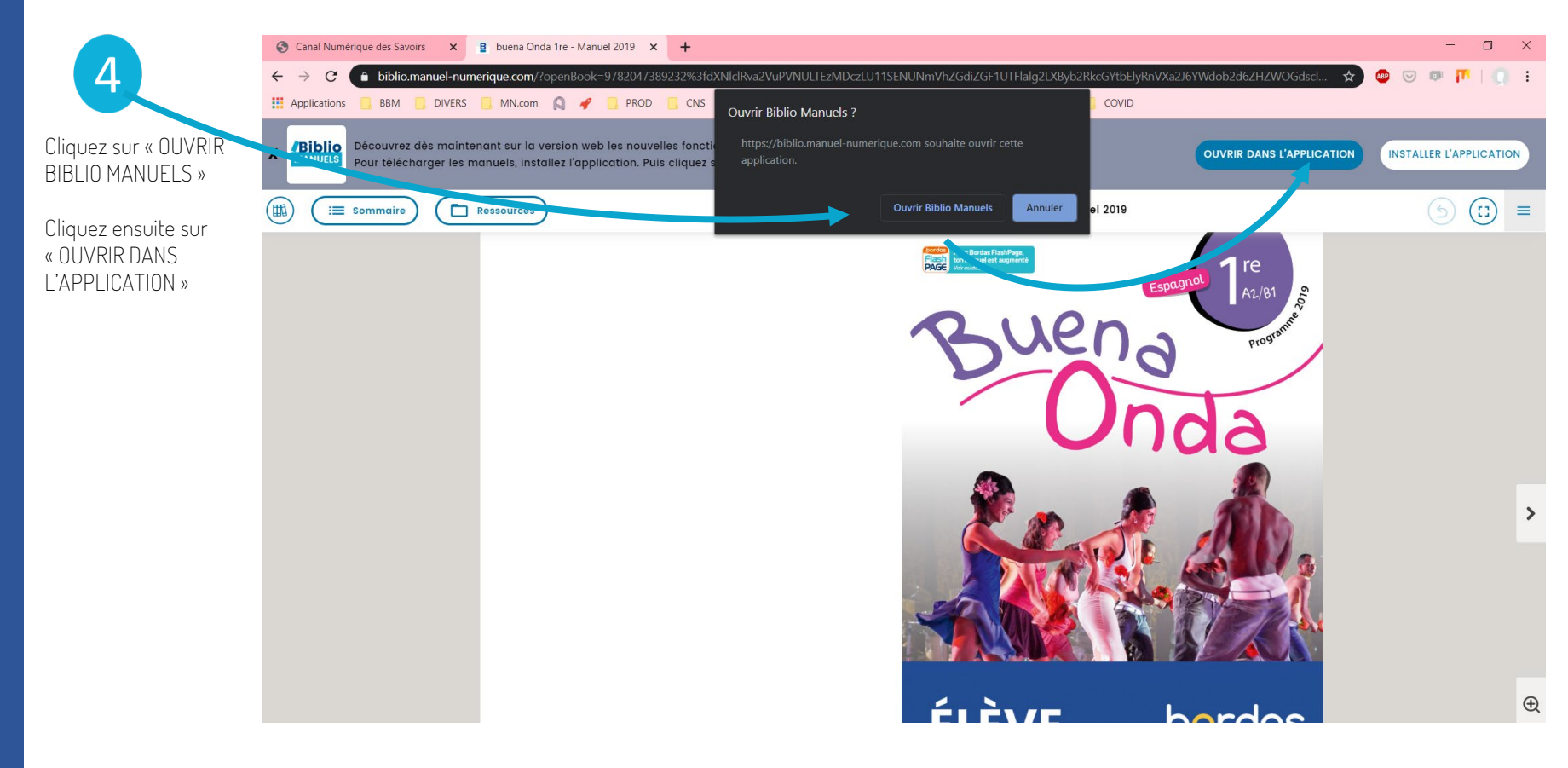

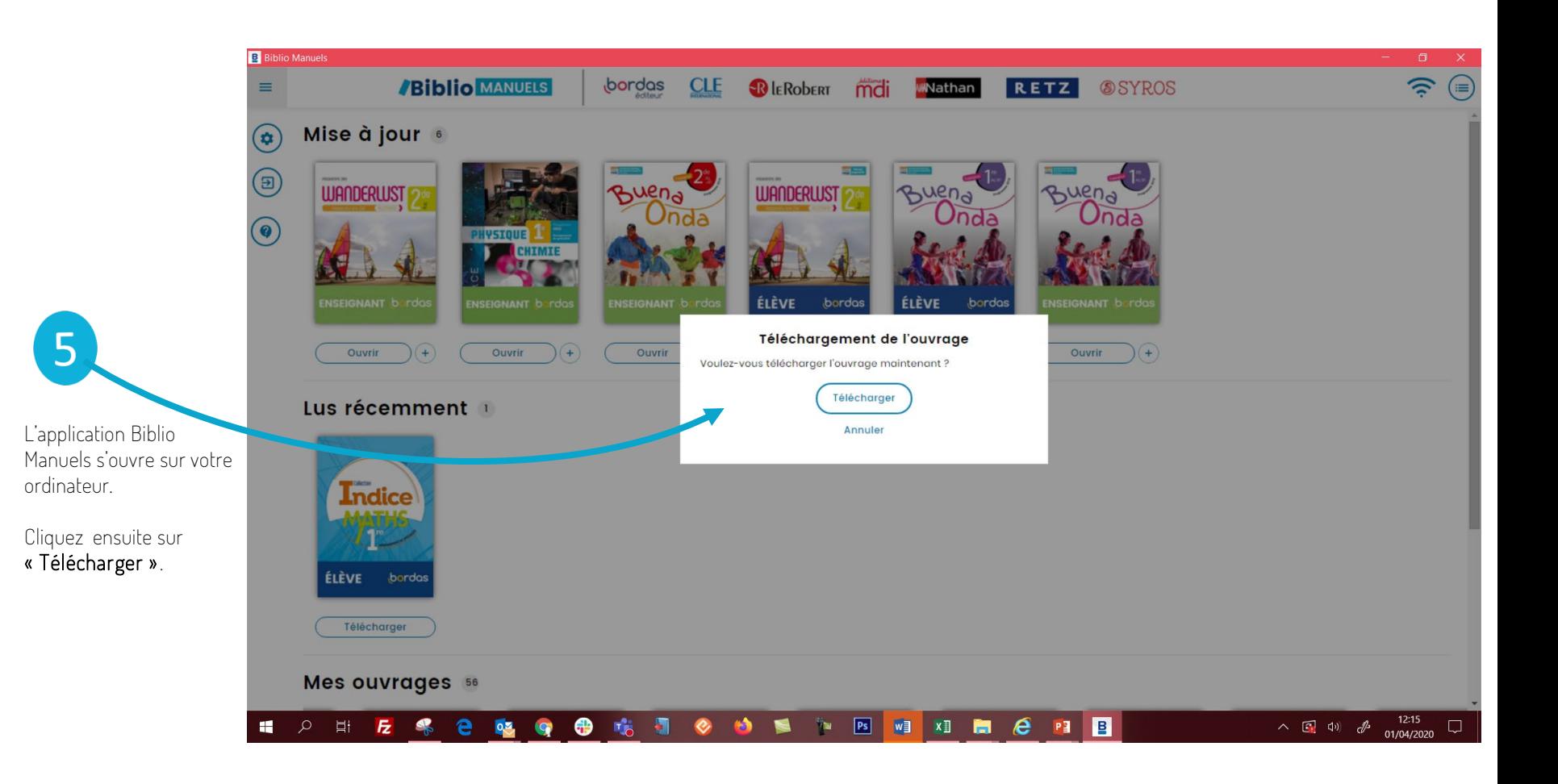

**B** Biblio Manuels

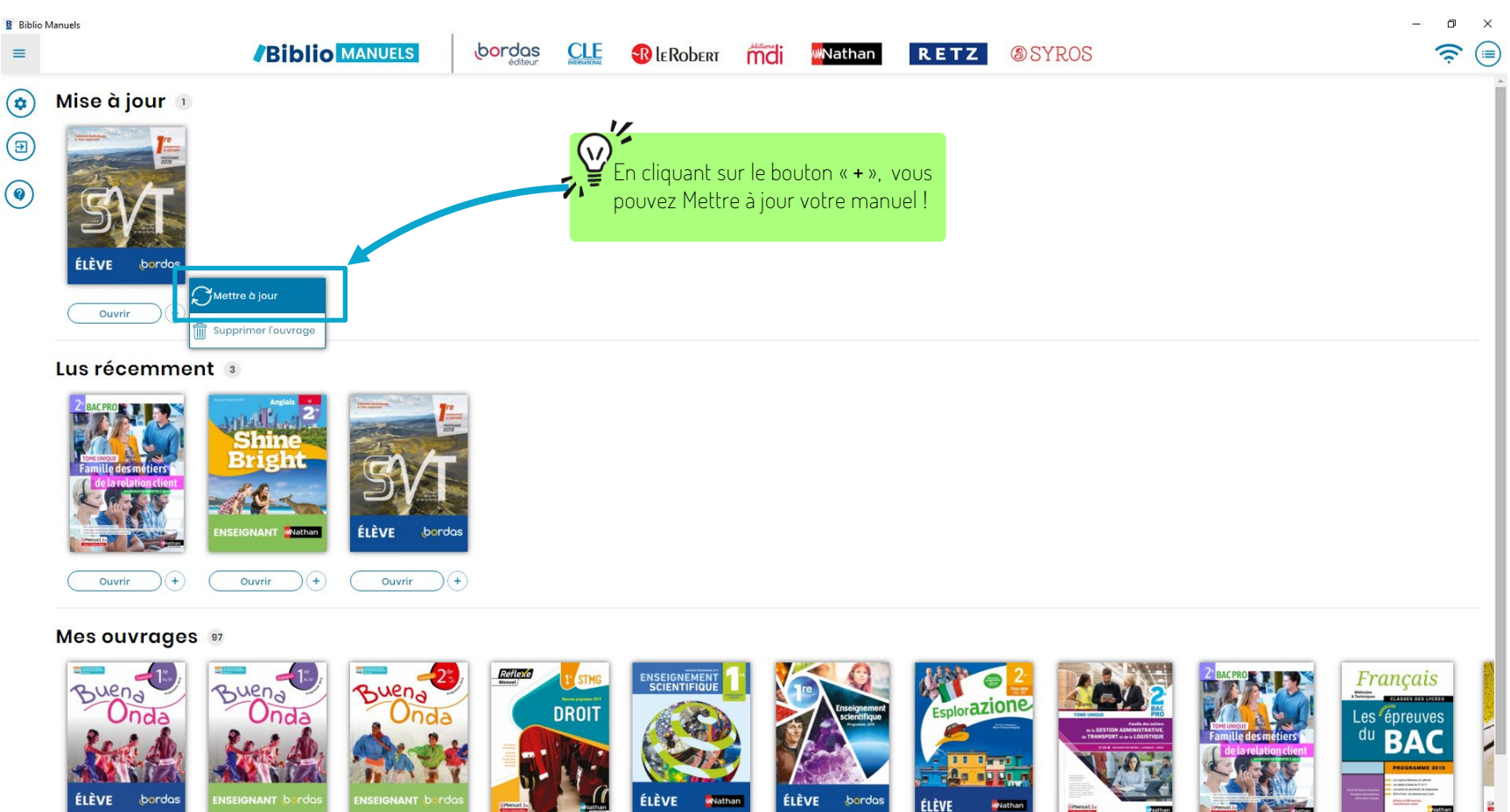

B

**ENath** 

**EMANUEL** 

 $02e$ 

 $\mathbf{C}$ 

 $\Xi$  $\blacksquare$  噶

ø **G**  $\mathbf{r}$ PE

 $w$   $x$   $\overline{y}$ 

 $\sim$  (a)  $(15:44)$ <br>16/07/2020

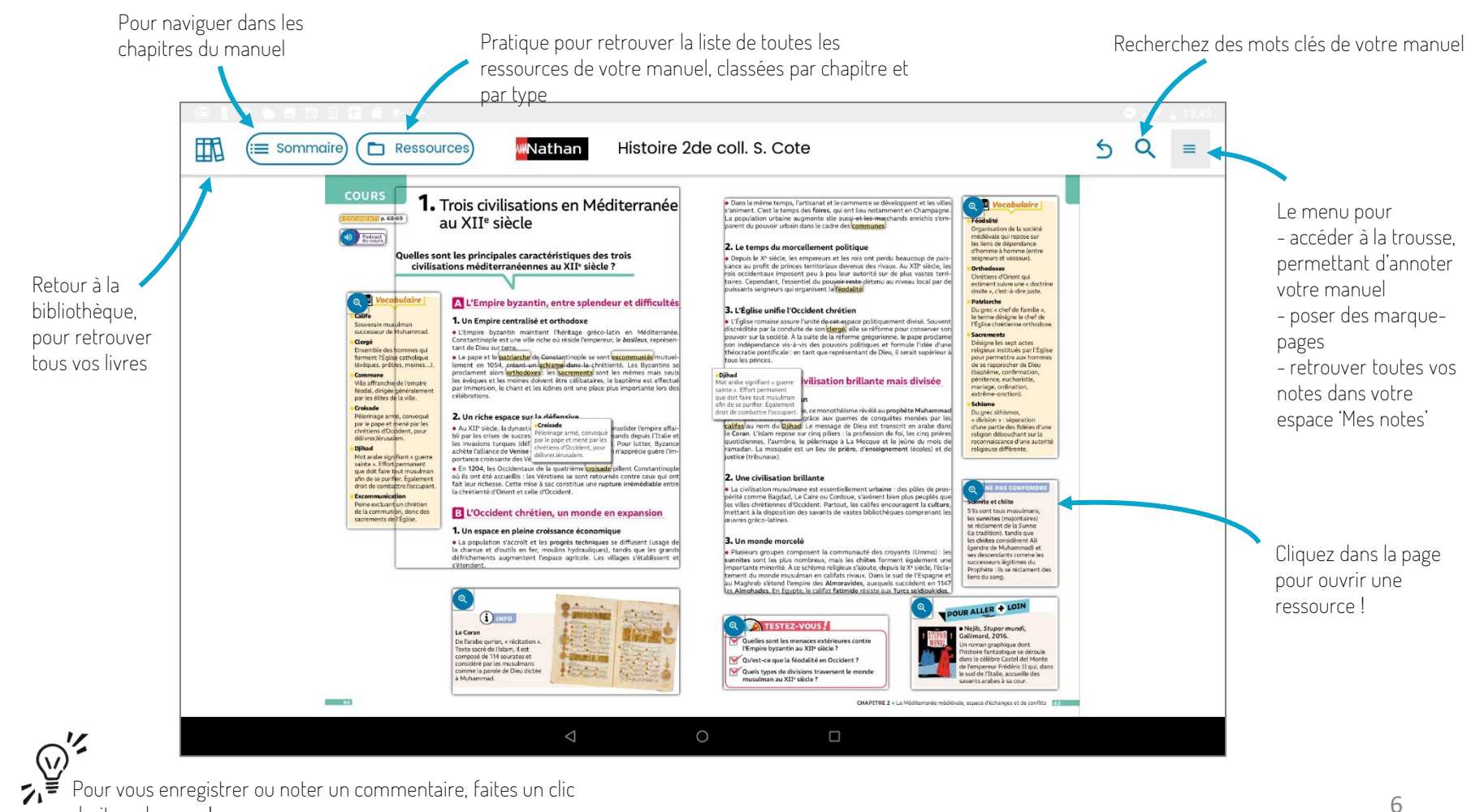

droit sur la page !